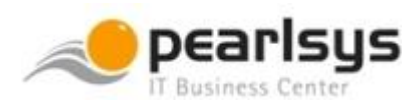

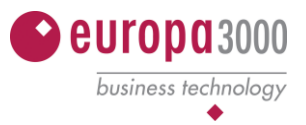

# **Jahresabschluss-Arbeiten 2020 europa3000TM FT3 Rev. 6/7/8**

**Empfehlungen der europa3000 AG (Hersteller)** mit Ergänzungen und Empfehlungen Ihres Servicepartners Alle Angaben sind ohne Gewähr und allfällige Abweichungen gegenüber Ihrer installierten Programmversion sind möglich! Der Herausgeber dieser Anleitung schliesst jegliche Haftung für die falsche Anwendungen sowie für Programmfehler aus!

**Vor den Jahresabschlussarbeiten sollten Sie sicher sein, dass eine aktuelle Datensicherung vorhanden ist!**

## **Ausführung FT3 Rev. 6 / 7 / 8**

#### **FT3 System-Menü "Betriebswirtschaft"**

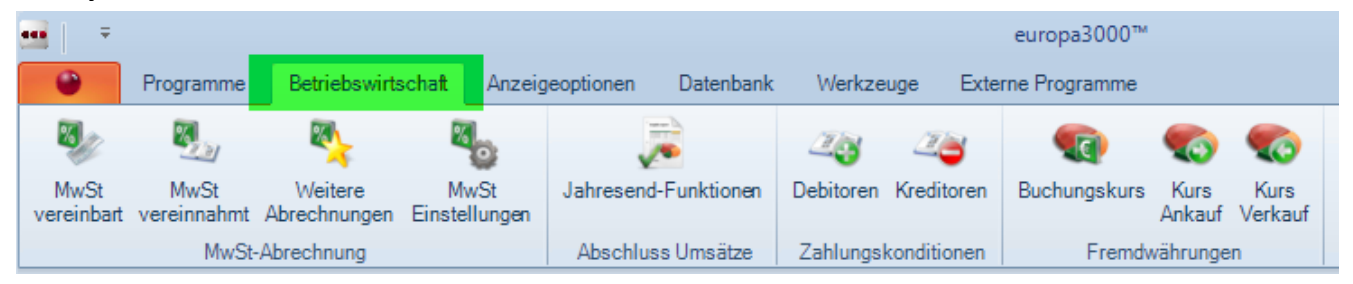

### **Ausführung FT2**

#### **FT2 System-Menü "Betriebswirtschaft"**

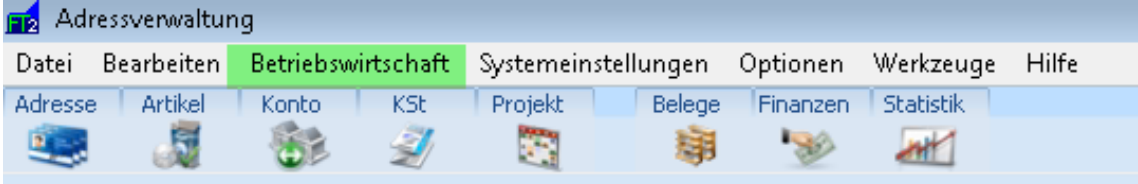

*Die Jahresabschlussarbeiten in der Ausführung FT3 unterscheiden sich im Wesentlichen von der alten Version FT2 nicht. Daher haben wir darauf verzichtet, zwei unterschiedliche Anleitungen dafür zu erstellen. Die Menü-Punkte in den Modulen sind etwa an gleicher Stelle aufzufinden, wie hier in der Anleitung für FT3 beschrieben.*

*Gerne helfen wir Ihnen weiter, wenn Sie Fragen haben. Sie erreichen uns per Telefon zu den üblichen Öffnungszeiten oder über unser* [Supportformular](https://www.pearlsys.ch/support/kontakt-supportformular.html)*.* 

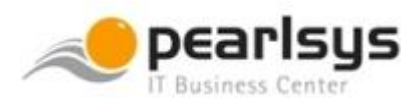

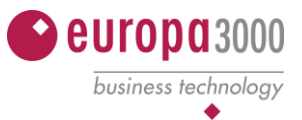

#### **Jahresabschluss / Umsatzzahlen zurücksetzen**

Der hier beschriebene «Jahresabschluss» in diesem Kapitel hat nichts mit dem Buchhaltungsabschluss zu tun und betrifft die Finanzbuchhaltung nicht!

Im Menü Betriebswirtschaft – Jahresabschluss können die Umsatzzahlen der Lagerverwaltung, Debitoren, Kreditoren und der Verwaltung zurückgesetzt werden, d.h. Umsätze werden ins Vorjahr übertragen und im abzuschliessenden Jahr gelöscht. Die weiteren Vorjahres-Umsatzzahlen verschieben sich dann in das nächste Vorjahr, Bsp. Vorjahr1 wird ins Vorjahr2 übertragen usw. Erfahrungsgemäss kann die Debitorenseite zeitlich gesehen vor der Kreditorenseite abgeschlossen werden. Die Abschlussfunktionen sind deshalb aufgeteilt nach Debitoren (inkl. Lagerumsatz), Kreditoren und neutralen Konten. Der Abschluss sollte ausgeführt werden, sobald alle Rechnungen und Zahlungen des Jahres erfasst und verbucht sind, jedoch bevor Belege des neuen Jahres verbucht werden. Es empfiehlt sich aufgrund der Praxis diese Funktion am Ende eines Kalenderjahres resp. Anfangs des neuen Jahres auszuführen, auch wenn das geführte Geschäftsjahr ungleich Kalenderjahr ist. Selbstverständlich dürfen Sie die Umsätze gemäss Ihrem Geschäftsjahr Bsp. am 30.06. zurücksetzen. Bei Artikel-/Warengruppen werden die Umsatzzahlen für ein Vorjahr geführt, bei den Debitoren und Kreditoren 5 Vorjahre. Auf den Standardlisten werden allerdings nur drei Vorjahre angezeigt. Das Vorjahr 4 und 5 kann parametriert werden. Fragen Sie dazu Ihren Servicepartner.

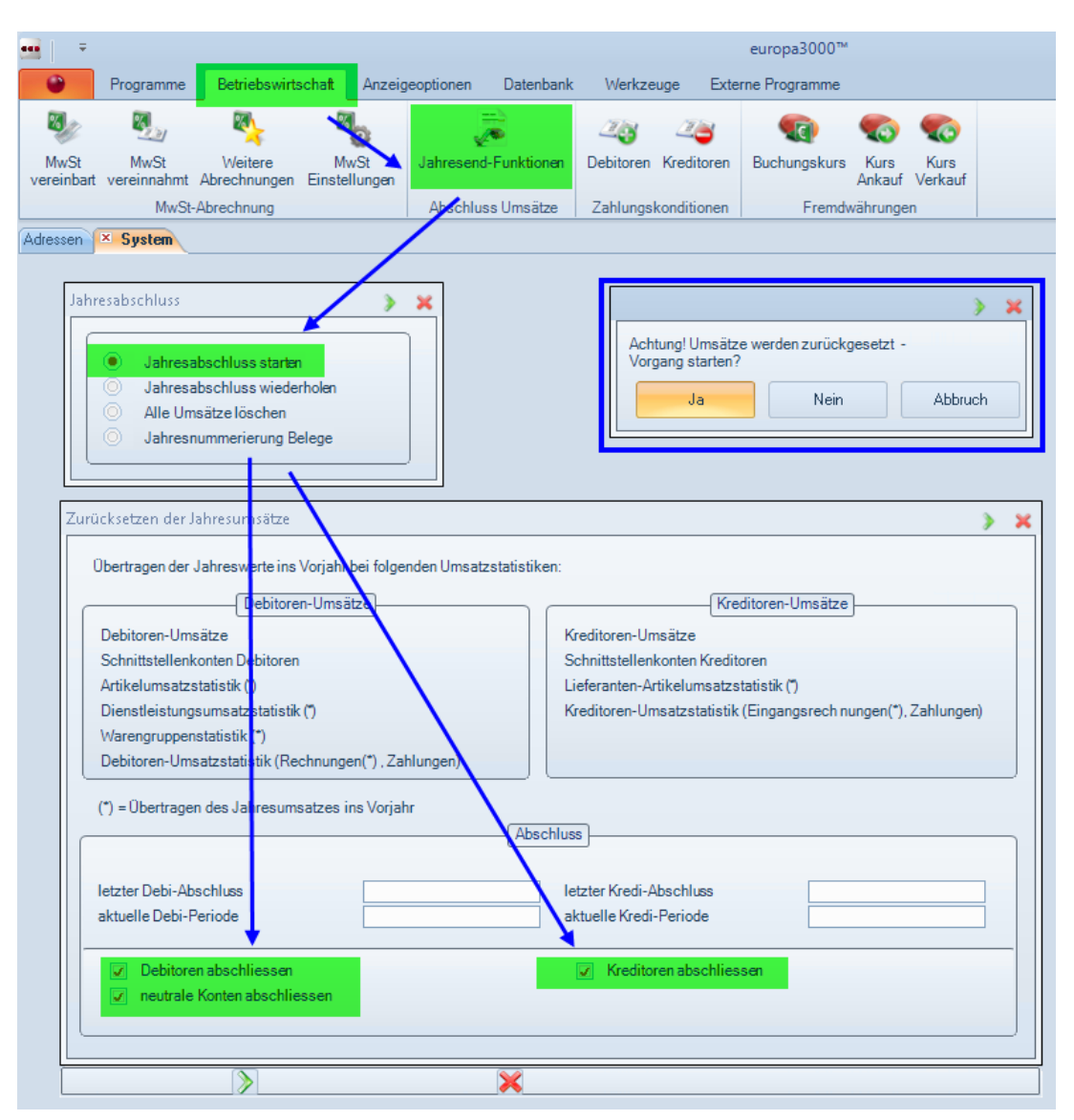

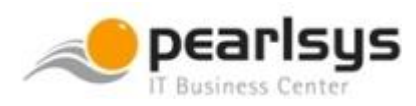

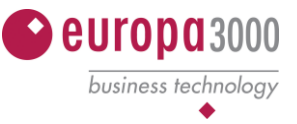

Vor dem Zurücksetzen der Umsatzzahlen empfehlen wir, die entsprechenden und gewünschten **Umsatzlisten zu drucken** oder/und als PDF zu archivieren. Die aktuellen Umsatzzahlen werden nach dem Abschluss ins Vorjahr übertragen und die aktuellen Umsatzzahlen beginnen dann bei Null.

Die nachfolgend aufgelisteten Umsatzlisten sind aus unserer Erfahrung sinnvoll. Sie können selbstverständlich weitere gewünschte Listen erstellen.

#### **Artikel/DL Lagerverwaltung (Modul 003)**

Hauptmenüpunkt  $\rightarrow$  (4) Statistiken

- 
- $\rightarrow$  (1) Artikelstatistiken  $\rightarrow$  Wahl der gewünschten Listen (1) (3)
- $\rightarrow$  (2) Dienstleistungsstatistiken  $\rightarrow$  Wahl der gewünschten Listen (1) (3)
- $\rightarrow$  (3) Warengruppenstatistiken  $\rightarrow$  Wahl der gewünschten Listen (1) (4)

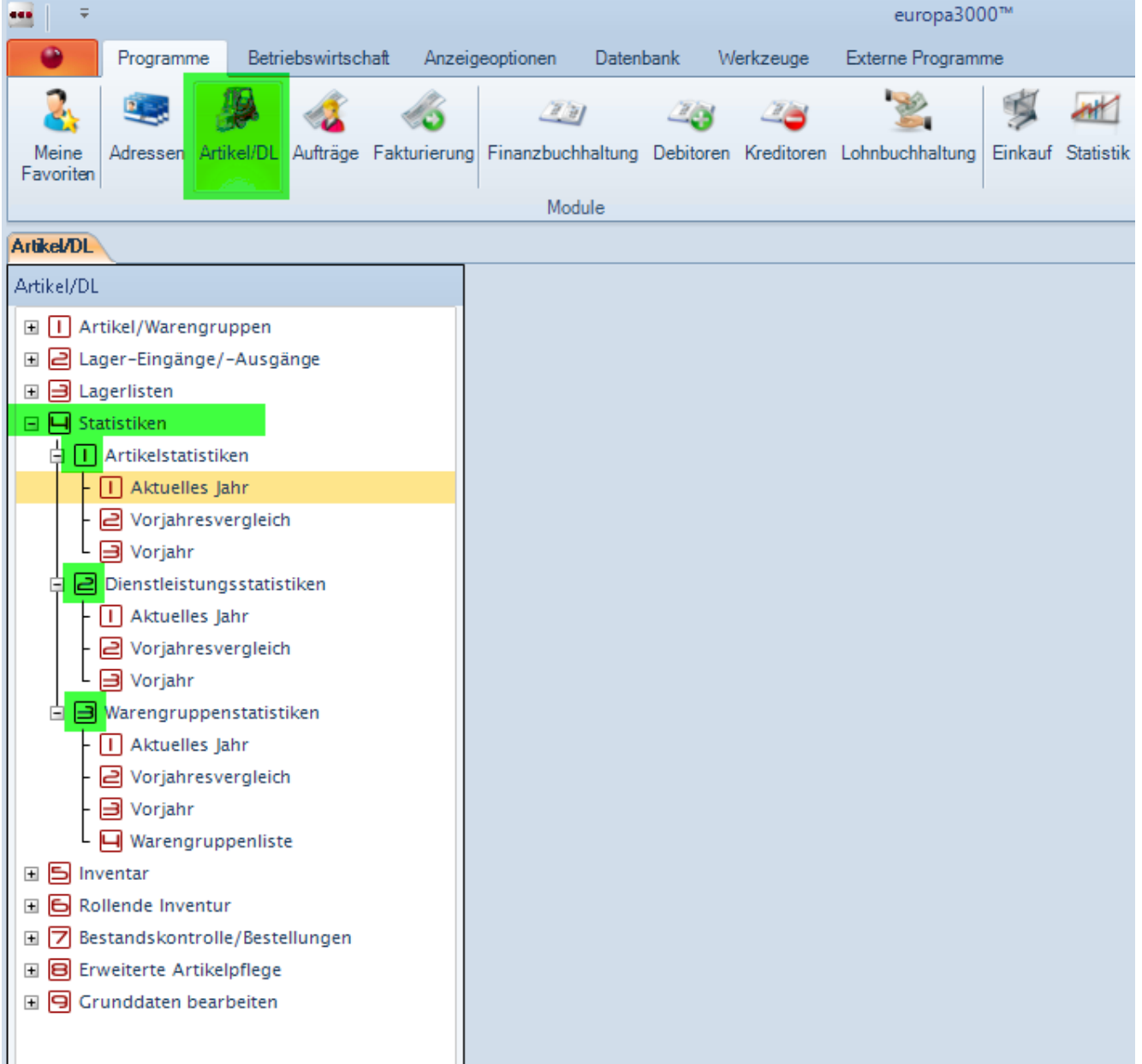

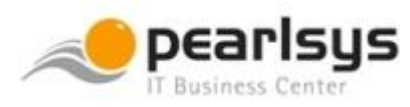

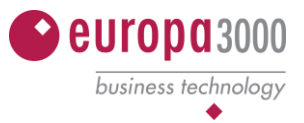

#### **Debitoren (Modul 006)**

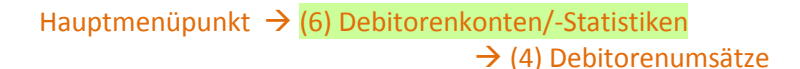

- → (6) Umsatzentwicklung *empfehlenswert*
- $\rightarrow$  (1) (5) Wahl der gewünschten Listen

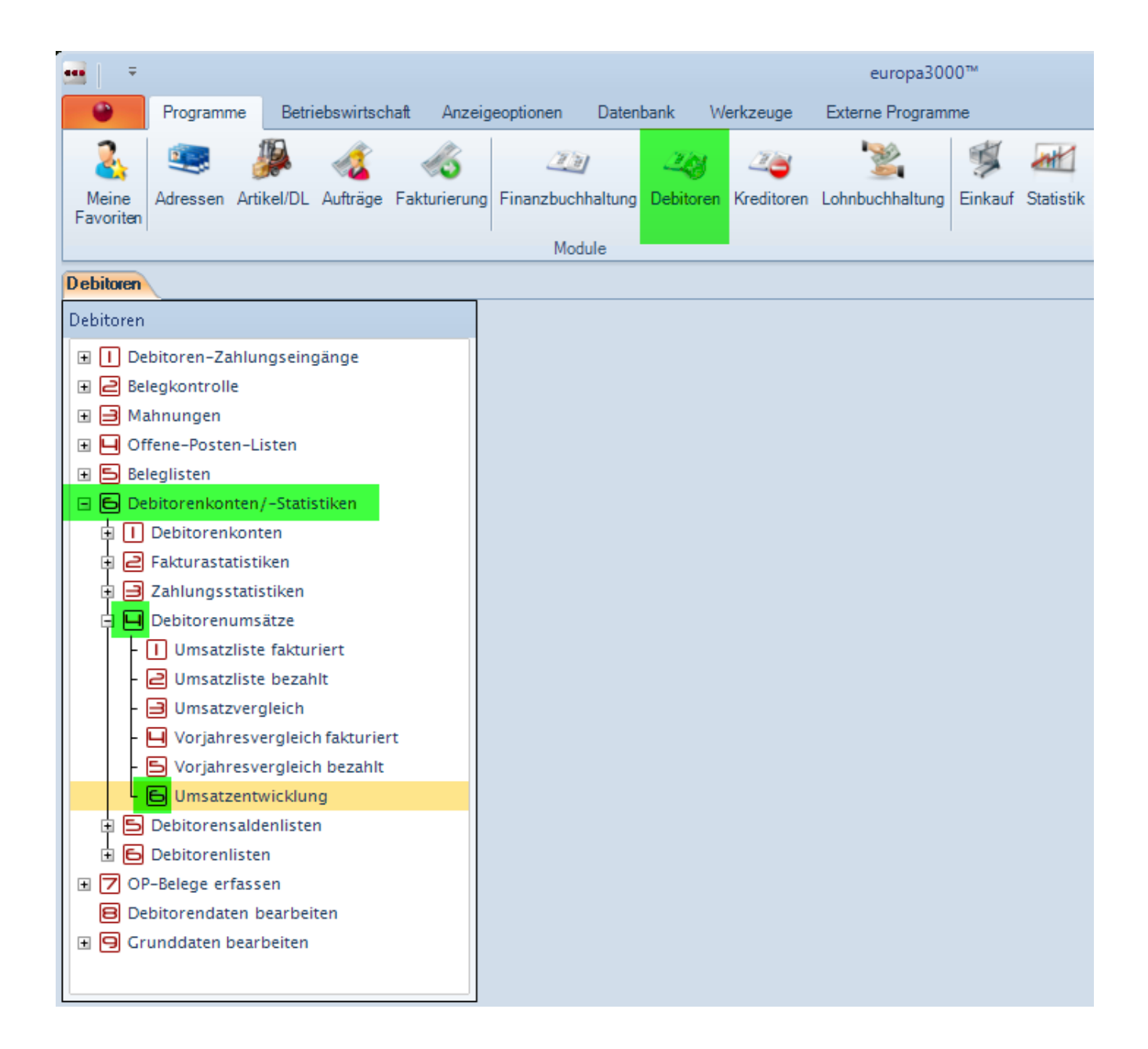

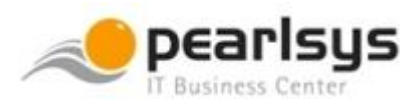

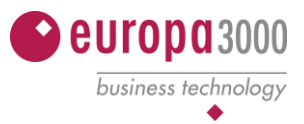

#### **Kreditoren (Modul 007)**

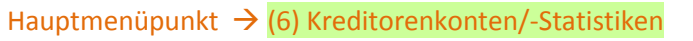

 $\rightarrow$  (4) Kreditorenumsätze

→ (6) Umsatzentwicklung *empfehlenswert*

 $\rightarrow$  (1) – (5) Wahl der gewünschten Listen

| 448                                  |           |  |                    |  |                 |                  |                                                                                | europa3000™                            |  |  |
|--------------------------------------|-----------|--|--------------------|--|-----------------|------------------|--------------------------------------------------------------------------------|----------------------------------------|--|--|
|                                      | Programme |  | Betriebswirtschaft |  | Anzeigeoptionen | <b>Datenbank</b> | Werkzeuge                                                                      | Externe Programme                      |  |  |
|                                      |           |  |                    |  |                 |                  |                                                                                | 27                                     |  |  |
| Meine<br>Favoriten                   |           |  |                    |  |                 |                  | Adressen Artikel/DL Aufträge Fakturierung Garagenfakt. Fahrzeuge PEG-Konverter | Finanzbuchhaltung Debitoren Kreditoren |  |  |
|                                      |           |  |                    |  |                 |                  |                                                                                | Module                                 |  |  |
| Kreditoren                           |           |  |                    |  |                 |                  |                                                                                |                                        |  |  |
| Kreditoren                           |           |  |                    |  |                 |                  |                                                                                |                                        |  |  |
| Belegeingänge<br>E III               |           |  |                    |  |                 |                  |                                                                                |                                        |  |  |
| Zahlungen bearbeiten<br>$+$<br>ا⊆ا   |           |  |                    |  |                 |                  |                                                                                |                                        |  |  |
| Offene Posten-Listen<br>⊞ ⊡          |           |  |                    |  |                 |                  |                                                                                |                                        |  |  |
| Beleglisten<br>$+$                   |           |  |                    |  |                 |                  |                                                                                |                                        |  |  |
| Kreditorenkonten/Statistiken<br>9 B  |           |  |                    |  |                 |                  |                                                                                |                                        |  |  |
| Kreditorenkonten<br>п<br>由           |           |  |                    |  |                 |                  |                                                                                |                                        |  |  |
| Kreditorenstatistiken<br>2<br>Ė      |           |  |                    |  |                 |                  |                                                                                |                                        |  |  |
| <b>∃</b> Kreditorenumsätze           |           |  |                    |  |                 |                  |                                                                                |                                        |  |  |
| Umsatzliste fakturiert<br>п          |           |  |                    |  |                 |                  |                                                                                |                                        |  |  |
| <b>2</b> Umsatzliste bezahlt         |           |  |                    |  |                 |                  |                                                                                |                                        |  |  |
| → Umsatzvergleich fakturiert/bezahlt |           |  |                    |  |                 |                  |                                                                                |                                        |  |  |
| Vorjahresvergleich fakturiert<br>ЩI  |           |  |                    |  |                 |                  |                                                                                |                                        |  |  |
| S Vorjahresvergleich bez.            |           |  |                    |  |                 |                  |                                                                                |                                        |  |  |
| 6 Umsatzentwicklung                  |           |  |                    |  |                 |                  |                                                                                |                                        |  |  |
| Kreditorensaldenlisten<br>ш<br>由     |           |  |                    |  |                 |                  |                                                                                |                                        |  |  |
| Kreditorenlisten<br>Ĥ                |           |  |                    |  |                 |                  |                                                                                |                                        |  |  |
| Kreditorendaten<br>$\pm$<br>6        |           |  |                    |  |                 |                  |                                                                                |                                        |  |  |
| Grunddaten<br>97                     |           |  |                    |  |                 |                  |                                                                                |                                        |  |  |
|                                      |           |  |                    |  |                 |                  |                                                                                |                                        |  |  |
|                                      |           |  |                    |  |                 |                  |                                                                                |                                        |  |  |

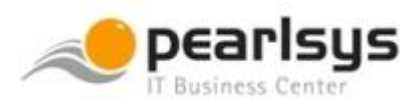

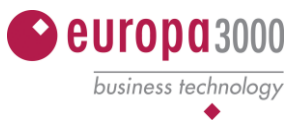

### **Verkaufsstatistik (Modul 016)**

Die Verkaufsstatistik ist von den Jahresabschlussarbeiten nicht betroffen!

Die entsprechenden Bewegungs-/Hitlisten-/Umsatz-Listen und Auswertungen können jederzeit gedruckt und ausgewertet werden. Die Bewegungen (Daten) in der Verkaufsstatistik sind, solange diese in den Grunddaten nicht gelöscht werden, immer vorhanden. Aufgrund der heutzutage ausreichenden Kapazitäten gibt es keine Gründe die Daten in der Verkaufsstatistik zu löschen!

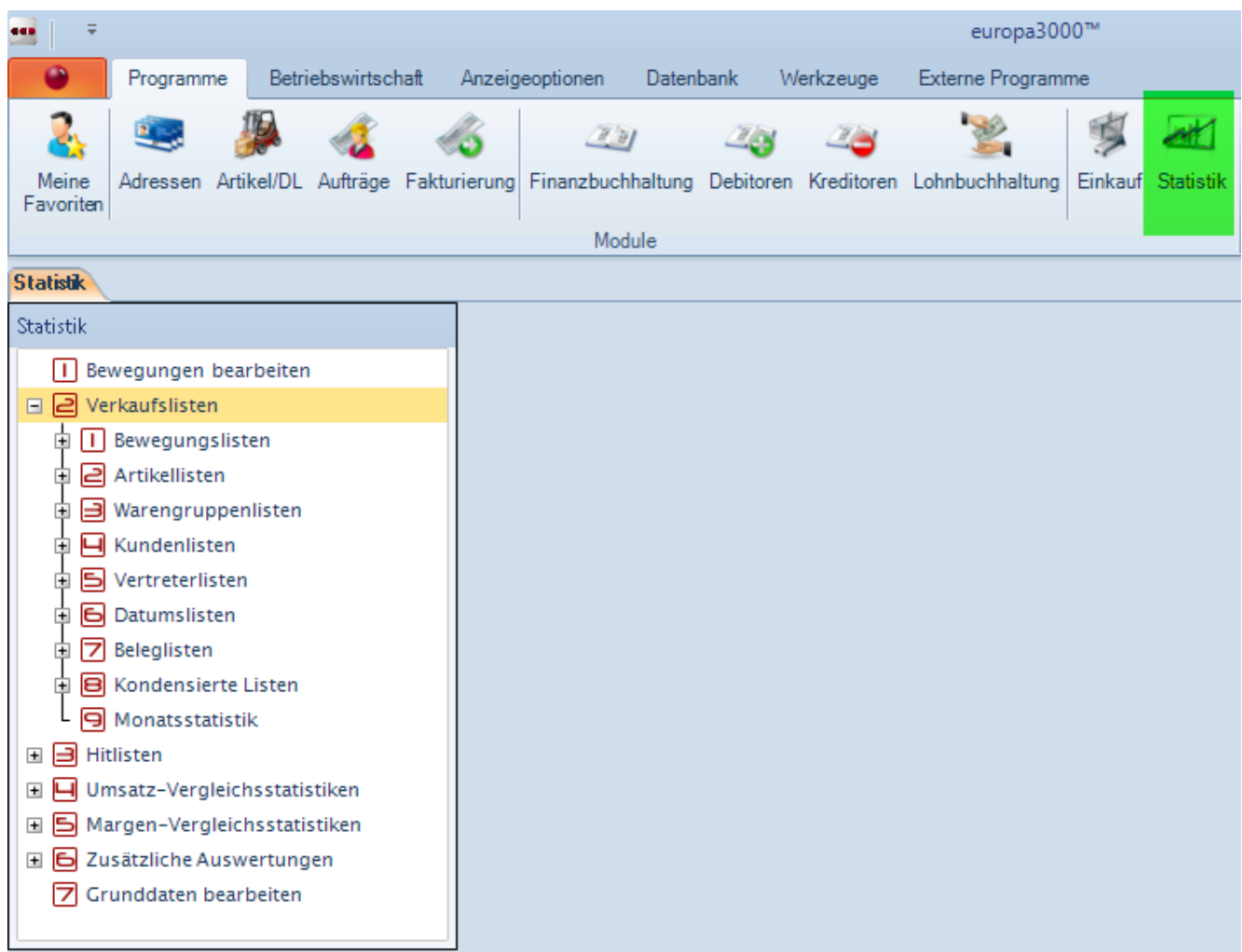

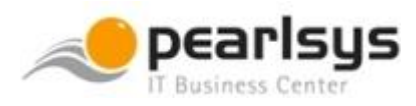

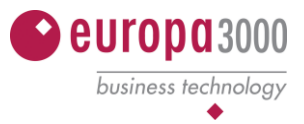

#### **Jahresnummerierung Belege (Rechnung, Lieferschein, Offerten, Gutschriften, usw.)**

Wenn Sie im neuen Jahr die Jahresnummerierung der Belege fortsetzen oder aber neu damit beginnen möchten, dann müssen Sie die nachfolgenden Punkte ausführen. Die Jahresnummerierung gilt für alle Belege!

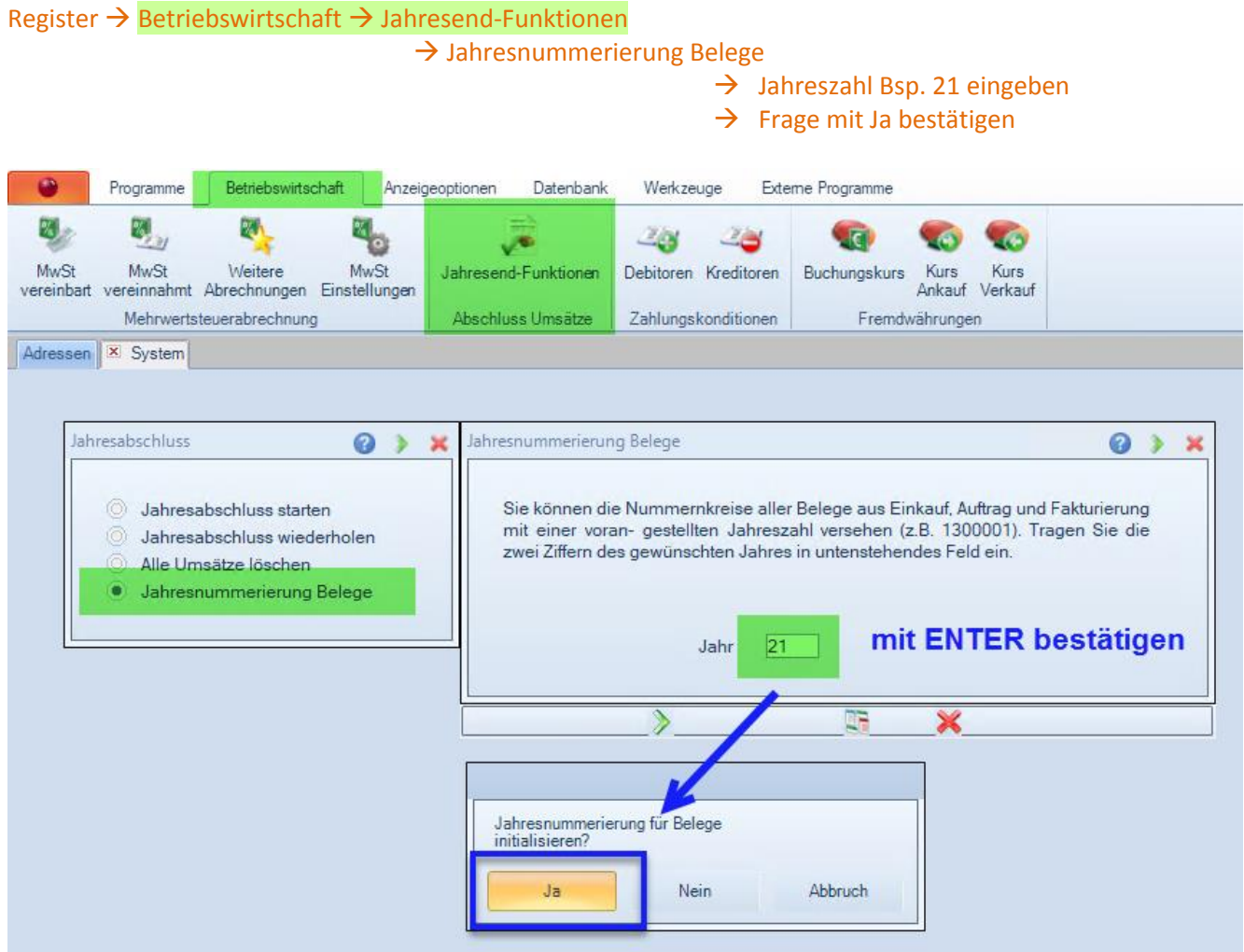

Es gibt Kundensysteme, bei welchen die Jahresnummerierung spezifisch eingestellt worden ist, wie z.B. Jahresnummerierung mit fortlaufender Nummer. Das heisst, das Jahr beginnt mit 21…... Die Nummer dahinter ist fortlaufend aufgrund der letzten Nummer im alten Jahr. Dadurch beginnt diese nicht wieder bei 2100001 sondern mit Bsp. 2101964.

*Eine solche Einstellung muss durch Ihren Servicepartner ausgeführt werden!*

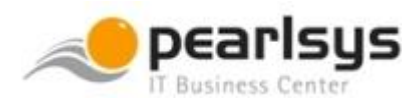

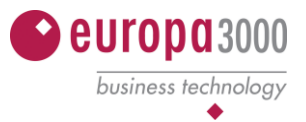

#### **Artikel/DL Lagerverwaltung (Modul 003)**

#### **Preis-Änderungen mit Berechnung**

Möglicherweise wollen Sie am Ende/Anfang des Geschäftsjahres gewisse Preisänderungen vornehmen. Die erweiterte Artikelpflege erlaubt Ihnen, diese Arbeit rationell auszuführen. Diese Änderungen werden unabhängig von der MWST-Umstellung vorgenommen.

**Vorsicht!** Vor jeder Massenmutation (globalen Änderung) muss zwingend eine Datensicherung der entsprechenden Datentabelle (Bsp. Artikel T066) ausgeführt werden!

*Preisänderungen im System ziehen häufig mehrere Überlegungen und Prozesse mit sich. Häufig haben auch Artikelimports und hinterlegte Kunden-Artikel-Matrizen (KAM) Einfluss auf veränderte Preise. Wenn Sie komplette Preisänderungen vornehmen möchten, dann fragen Sie uns an. Wir helfen Ihnen gerne dabei, damit die Preise danach gemäss Ihrem Wunsch im System enthalten sind.*

#### **Auftragsbearbeitung (Modul 004)**

#### **Alte Belege löschen (Angaben des Herstellers)**

Zur Pflege und Wartung des Systems können in der Auftragsbearbeitung von Zeit zu Zeit oder per Ende des Geschäftsjahres alte Belege gelöscht werden. Somit werden nicht mehr benötigte Belege aus dem System entfernt.

#### Alte Belege löschen (unsere Empfehlung)

Das Löschen von alten Belegen wurde in früheren Jahren vermehrt aus Kapazitätsgründen ausgeführt, was heutzutage meist nicht mehr der Fall ist. Es ist jedoch empfehlenswert, vor einer bevorstehenden Migration alte Belege zu löschen oder in einem separaten System zu archivieren, um den Migrationsaufwand zu verringern.

Wenn Sie trotzdem alte Belege löschen möchten, gehen Sie wie folgt vor:

Hauptmenüpunkt  $\rightarrow$  (7) Grunddaten bearbeiten  $\rightarrow$  (8) Alte Belege löschen

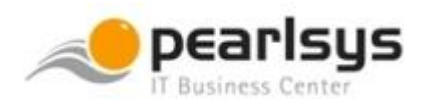

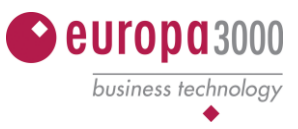

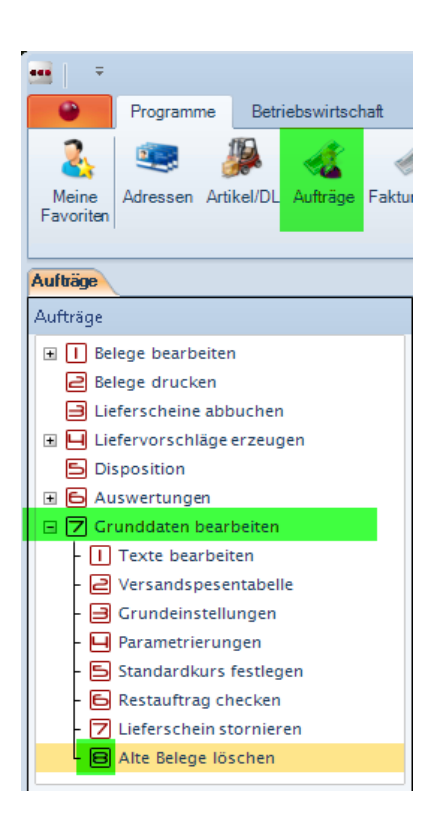

Danach den Belegtyp (Auftrag, Lieferschein, etc.) wählen und im Selektionsfenster die gewünschten Belege Bsp. nach Datum selektieren.

Es empfiehlt sich vor dem Löschen der Aufträge die Restaufträge zu prüfen und allenfalls zu bereinigen!

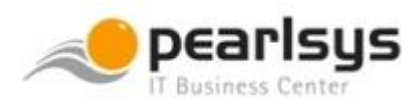

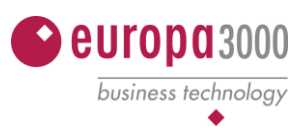

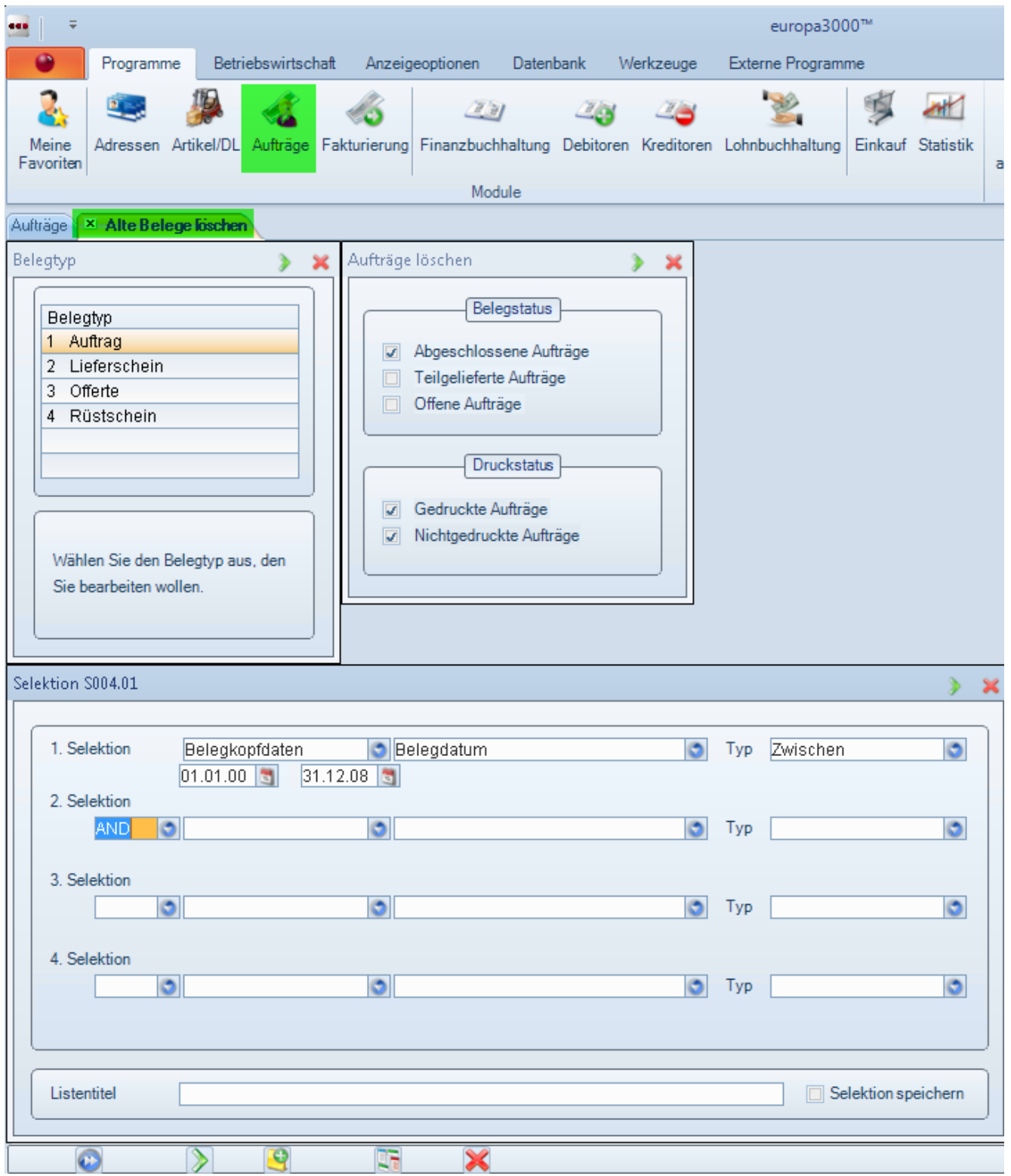

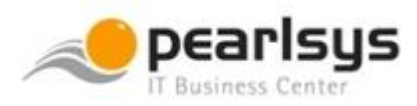

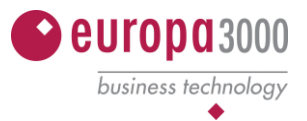

#### **Finanzbuchhaltung (Modul 005)**

Nach dem treuhänderischen und revidierten Abschluss eines Geschäftsjahres (GJ) ist die Buchhaltung im Modul "Finanzbuchhaltung" abzuschliessen.

Meist verzögert sich der definitive Abschluss um einige Monate im neuen Geschäftsjahr und das GJ wird, erst nachdem die Revision durchgeführt worden ist, abgeschlossen. Der Abschluss in der Finanzbuchhaltung hat, wie bereits erwähnt, nichts mit den anderen Abschlussarbeiten wie Umsätze zurücksetzen zu tun. Einzig ist darauf zu achten, dass das neue Geschäftsjahr eröffnet wird bevor mit der Auftragsbearbeitung, Fakturierung, Einkaufsmodul etc. im neuen GJ begonnen wird! Ist das neue GJ nicht aktiv, Bsp. 2021, können im Januar auch keine Belege wie Lieferscheine, Rechnungen oder Kreditorenbelege mit Datum des neuen Jahres erfasst werden. Sollte also in Ihrem System noch das GJ 2019 als 1. GJ offenstehen, so ist dieses spätestens Ende Dezember abzuschliessen. In der Finanzbuchhaltung können nur zwei offene Geschäftsjahre geführt werden!

#### **Arbeiten vor dem Abschluss**

- 1. In der Finanzbuchhaltung sind im abzuschliessenden Geschäftsjahr alle Buchungseinträge (Hilfsbücher) zu erfassen und zu verbuchen.
- 2. Es dürfen sich keine Buchungen mehr im Hilfsbuch des abzuschliessenden GJ sowie keine Korrekturbuchungen (Fehlerprotokolle in den offenen Geschäftsjahren zuerst bereinigen!) befinden. Sollten die Korrekturbuchungen nicht (mehr) gültig sein, so kann Ihr Servicepartner die entsprechende Protokolldatei im Systemmandanten löschen.
- 3. In sämtlichen Nebenbüchern dürfen für das abzuschliessende Geschäftsjahr keine Belege mehr erfasst werden. Sämtliche vorhandenen Belege müssen fixiert und verbucht sein!
- 4. Die MWST muss im abzuschliessenden Geschäftsjahr abgeschlossen und gesichert (definitiv!) sein. Die Umsatzabstimmung sollte ebenfalls erledigt worden sein. Dabei kann die Auswertung "Kontrolle der Steuercodeverteilung pro Konto im Hauptbuch" hilfreich sein.

Die Kontroll-Listen finden Sie hier:

Register → Betriebswirtschaft → Weitere Abrechnungen  $\rightarrow$  Kontroll-Listen

- → Hauptbuch *1. GJ abzuschliessendes GJ*
- $\rightarrow$  Hauptbuch 2. Geschäftsjahr

Denken Sie jedoch daran, dass nach dem FIBU-Abschluss die MWST-Abrechnung aus der FIBU nicht mehr erstellt werden kann, da die Buchungen archiviert und nicht mehr zugänglich sind!

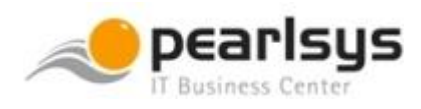

 $\frac{1}{n}$ 

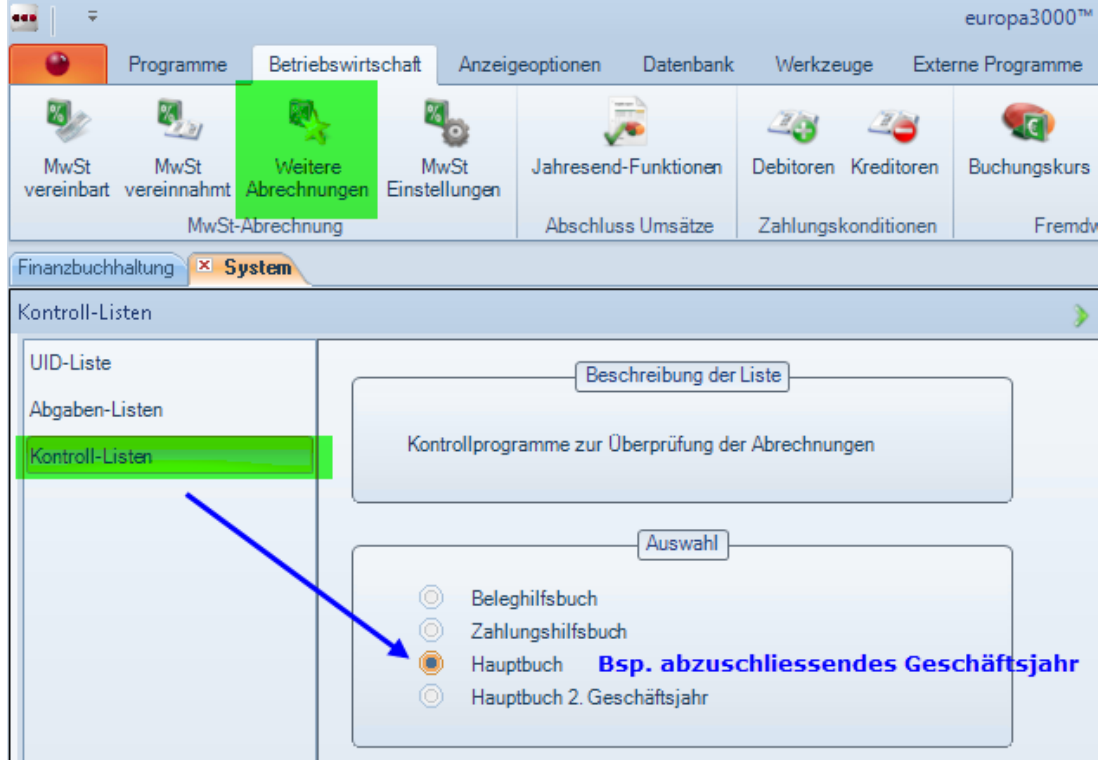

europa3000

business technology

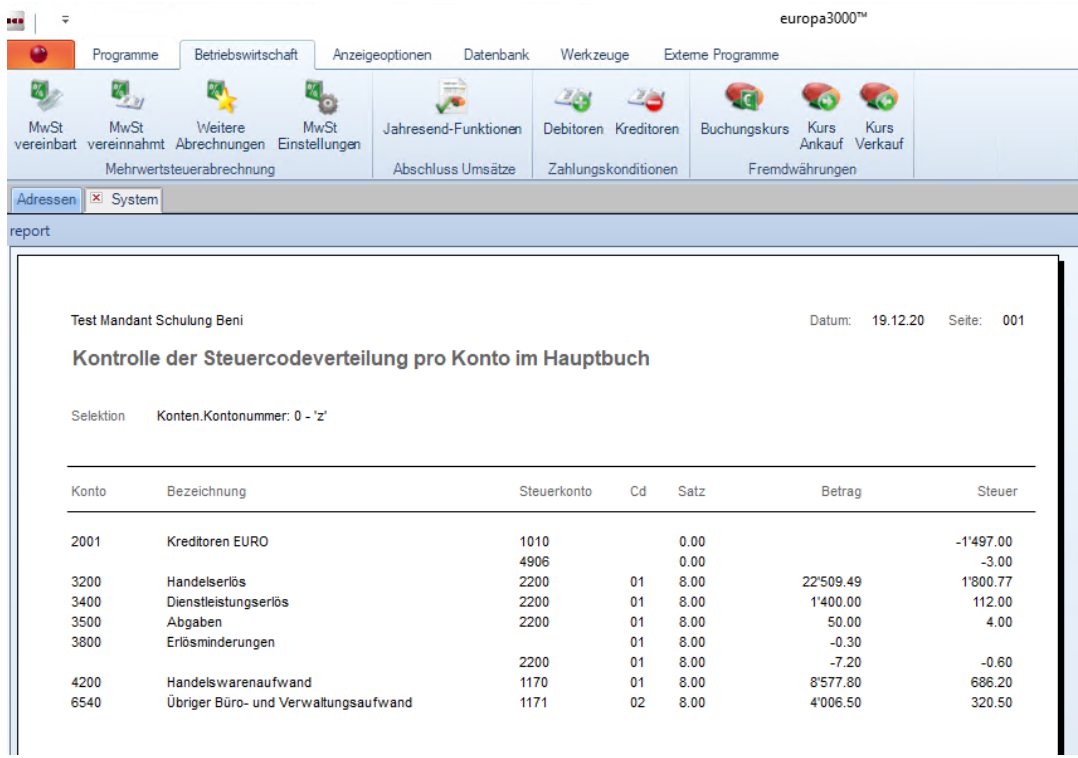

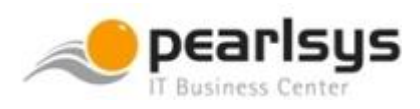

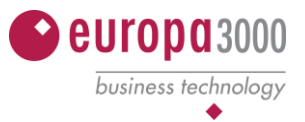

5. Kontenblätter des abzuschliessenden Geschäftsjahres sollten vorgängig ausgedruckt worden sein. Das hat den Vorteil, dass einerseits die Kontenblätter effektiv vorhanden sind und andererseits aufgrund der Dauer des Ausdruckes der GJ-Abschluss nicht allzu lange dauert. Da ein GJ erst abgeschlossen wird, wenn es auch entsprechend revidiert worden ist, kann davon ausgegangen werden, dass die Kontenblätter zu diesem Zeitpunkt vorhanden sind.

Nach dem Abschluss können die Kontenblätter des abgeschlossenen Geschäftsjahres auch noch im Archiv ausgedruckt werden. Aus Sicherheitsgründen jedoch immer vorher einmal ausdrucken oder als PDF-Datei ausgeben. Damit nur eine PDF-Datei erzeugt wird und nicht von jedem Konto ein separates File ist der «fortlaufende Ausdruck» zu wählen.

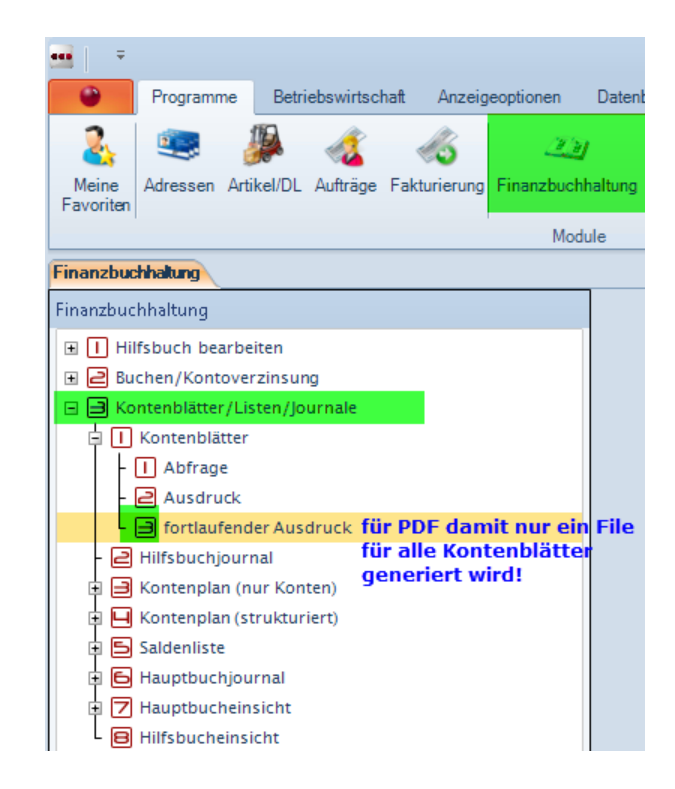

- 6. Als nächster muss die Abschlussbuchung des Jahreserfolges (Gewinn-/Verlust-Vortrag) vor dem Abschluss erfasst werden, sollte dies noch nicht gemacht worden sein. Die Bilanz und Erfolgsrechnung dürfen danach keinen Gewinn/Verlust mehr ausweisen! Wenn dies korrekt ist, dann noch(mals) alle Hilfsbuchungen verbuchen. Dieser Punkt kann natürlich aus vor dem Punkt 1. in diesem Kapitel ausgeführt werden. Somit muss nur einmal definitiv verbucht und ins Hauptbuch eingetragen werden.
- 7. Nun ist die **Abschlussbilanz** (nicht Bilanz!) und die **Erfolgsrechnung** vor dem Abschluss über den Drucker/Druckertreiber auszudrucken. **Drucken auf Bildschirm gilt nicht als physisches Drucken!**

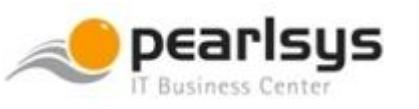

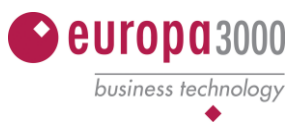

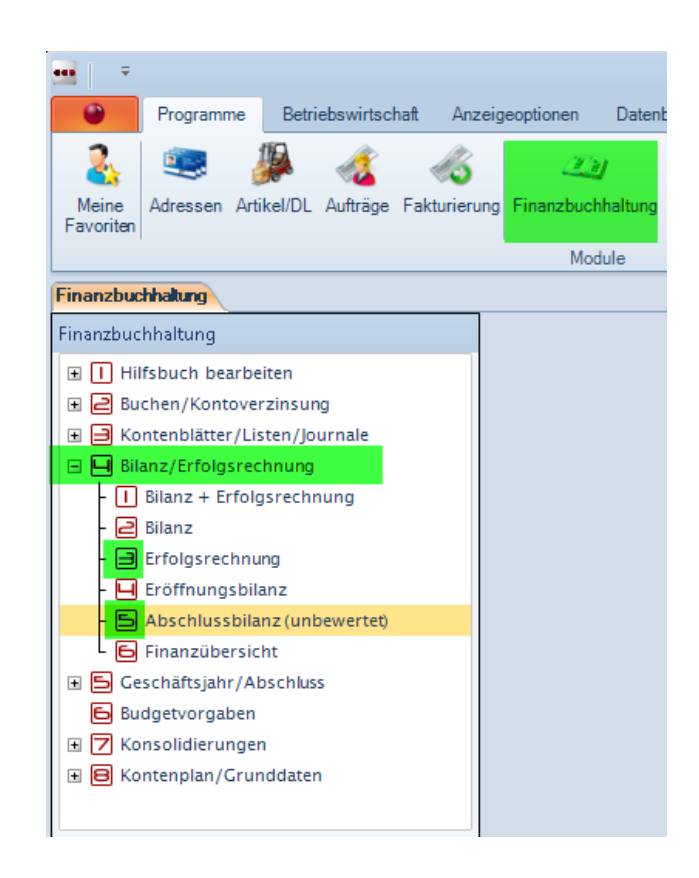

#### **8. Nun kann der definitive Abschluss durchgeführt werden.**

#### **Während des Abschlusses vom Geschäftsjahr darf sich kein anderer Benutzer im System befinden!**

Bei aktiven Usern erscheint der **FEHLERCODE 3 als Fehlermeldung**. Bei diesem Fehler, sind ein oder mehrere Benutzer im europa3000 angemeldet. Da verschiedenen Module auf den Kontenplan zugreifen (Artikelstamm, Auftrag/Fakturierung, Debitoren, Kreditoren, Lohn, Einkauf…) ist der Abschluss nicht möglich. In diesem Falle müssen alle anderen Benutzer das europa3000-System verlassen und der Jahresabschluss muss erneut durchgeführt und gestartet werden.

Während diesem Vorgang erscheinen Hinweise und Fragen, bezüglich der MWST-Abrechnung und des Kontenblattdruckes. Diese können dann bestätigt resp. ignoriert werden, da dies vorgängig ausgeführt worden ist. Andernfalls ist an dieser Stelle ins Hauptmenu zurück zu kehren und diese Arbeiten sind zuerst auszuführen.

Es ist wie folgt vorzugehen:

Hauptmenüpunkt  $\rightarrow$  (5) Geschäftsjahr / Abschluss

- $\rightarrow$  (6) Jahresabschluss
- → Meldung «Es werden die Bedingungen für den Jahresabschluss geprüft. Starten?» mit Ja bestätigen

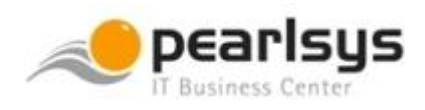

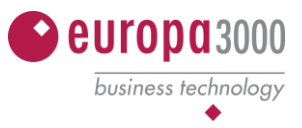

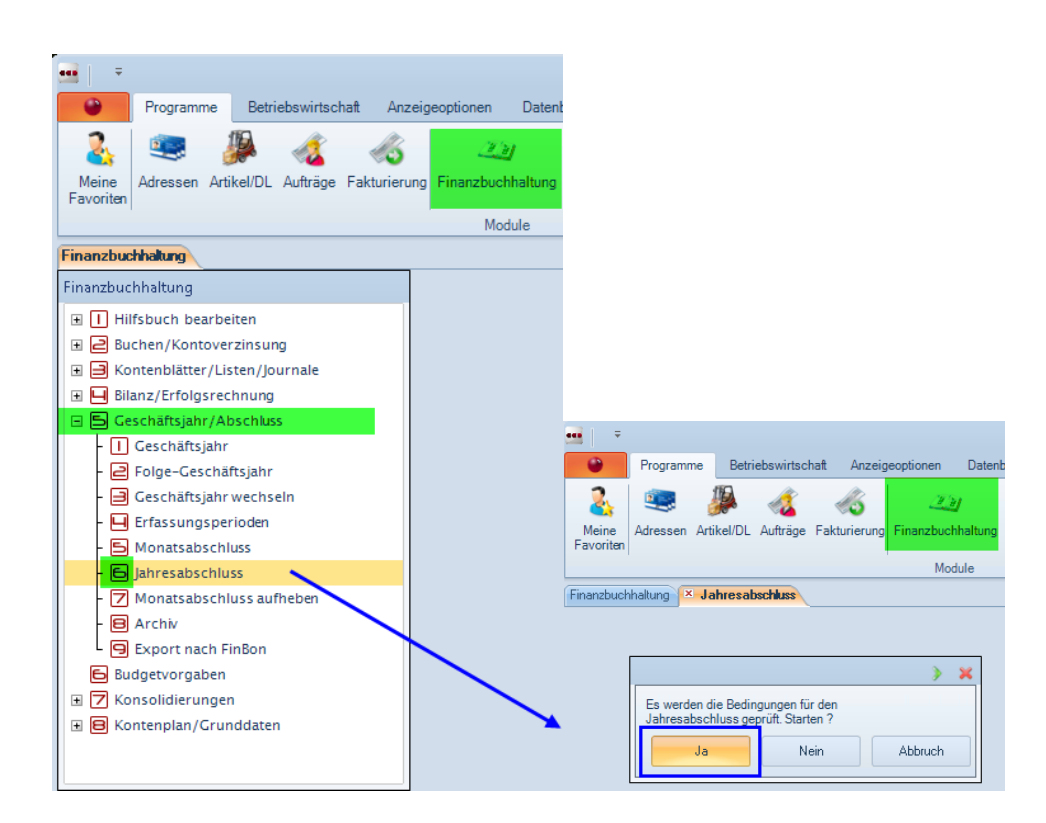

Wenn Sie Ihr System auf dem neusten Stand FT3 Rev. 6/7 haben, erscheint ein Fenster, welches anzeigt ob alle notwendigen Arbeiten vor dem Abschluss durchgeführt worden sind. Sollte dies nicht der Fall sein, erscheint ein Hinweis mit einer Liste, auf welcher die nicht aufgeführten Arbeiten aufgeführt sind.

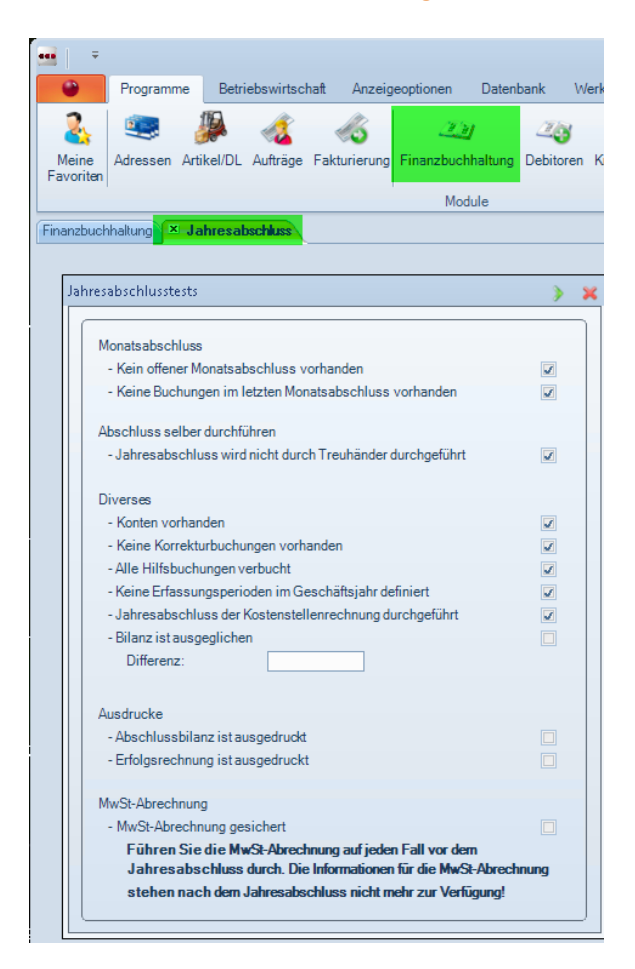

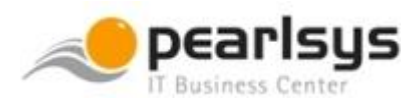

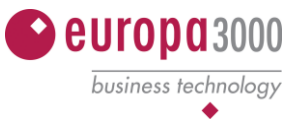

#### Wenn alle Arbeiten vorgängig erledigt worden sind,

erscheint eine Meldung «Jahresabschluss durchführen?» → Diese Frage ist mit Ja zu bestätigen!

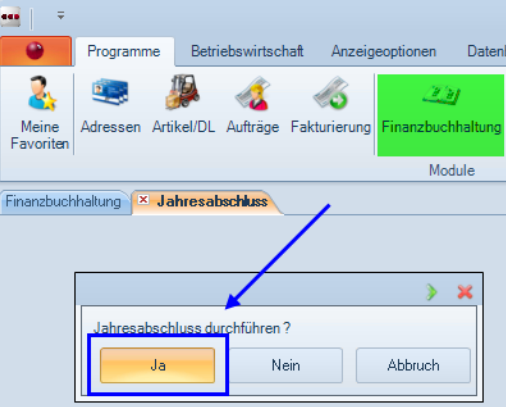

Der Jahresabschluss wird nun durchgeführt. Wenn alles geprüft worden ist, so erscheint nun als nächstes folgendes Fenster mit dem Hinweis des «Beginn des neuen Geschäftsjahres» → **das vorgeschlagene Datum kann (fast immer) bestätigt werden!** Dieses Datum ist das erst mögliche Datum des bis anhin 2. Geschäftsjahres.

#### Beispiel

Vor dem Abschluss befinden sich zwei Geschäftsjahre im System:  $\rightarrow$  1. GJ vom 01.01.19 – 31.12.19  $\rightarrow$  2. GJ vom 01.01.20 – 31.12.20

Das 1. GJ wird abgeschlossen. Nun wird das System das 1. Datum des 2. GJ vorschlagen, also Bsp. der 01.01.20. Nach dem Abschluss wird das 2. GJ (jetzt 2020) zum 1. GJ und das 2. GJ für das kommende Jahr 2021 kann eröffnet werden.

Das Eröffnungsdatum (Beginn neues Geschäftsjahr) darf sich NIE im abzuschliessenden Jahr befinden! Ist dies der Fall, führt das zu einer sehr aufwendigen Datenkorrektur durch den Servicepartner!

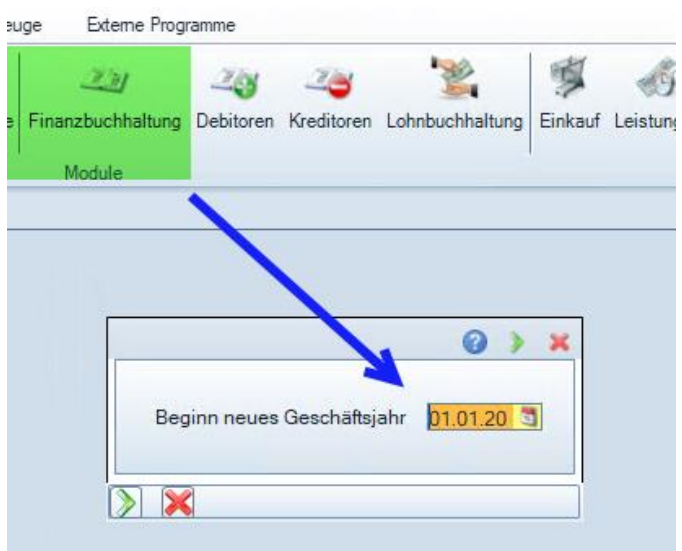

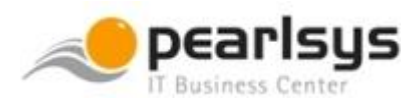

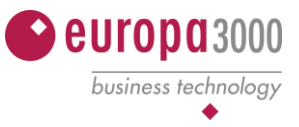

Bei diesem Prozess werden die transitorischen Buchungen automatisch zurückgebucht, sofern diese auch mit dem korrekten Code NPT (F8 vor Erfassen der Hilfsbuchung) beim Buchen erfasst worden sind!

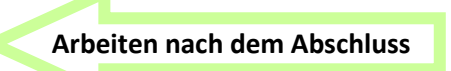

- **9. Es können nun notwendige Arbeiten fürs neue FIBU-Geschäftsjahr vorgenommen werden**
	- → Kontenplan-Änderungen (Konten neu erfassen, ändern, löschen) vornehmen
	- $\rightarrow$  Neue MWST-/Aufwand- und Ertragskonten
	- → Budget fürs neue Geschäftsjahr erfassen

#### **Debitoren (Modul 006)**

In diesem Modul sind keine Jahresabschlussarbeiten notwendig mit Ausnahme der oben beschriebenen Umsatzstatistiken.

#### **Kreditoren (Modul 007)**

In diesem Modul sind keine Jahresabschlussarbeiten notwendig mit Ausnahme der oben beschriebenen Umsatzstatistiken.

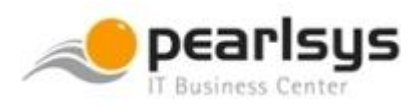

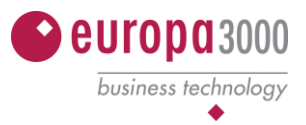

#### **Lohn (Modul 08)**

#### **Jahres-Endauswertungen**

Gesetzlich müssen folgende Daten ausgedruckt werden: Lohnkonten, Firmen-Rekapitulation, Lohnarten-Rekapitulation, AHV-/ALV-Bescheinigung, SUVA-/UVG-Bescheinigung und Lohnausweis. Die Endauswertungen können einzeln oder automatisch gleich alle gedruckt werden.

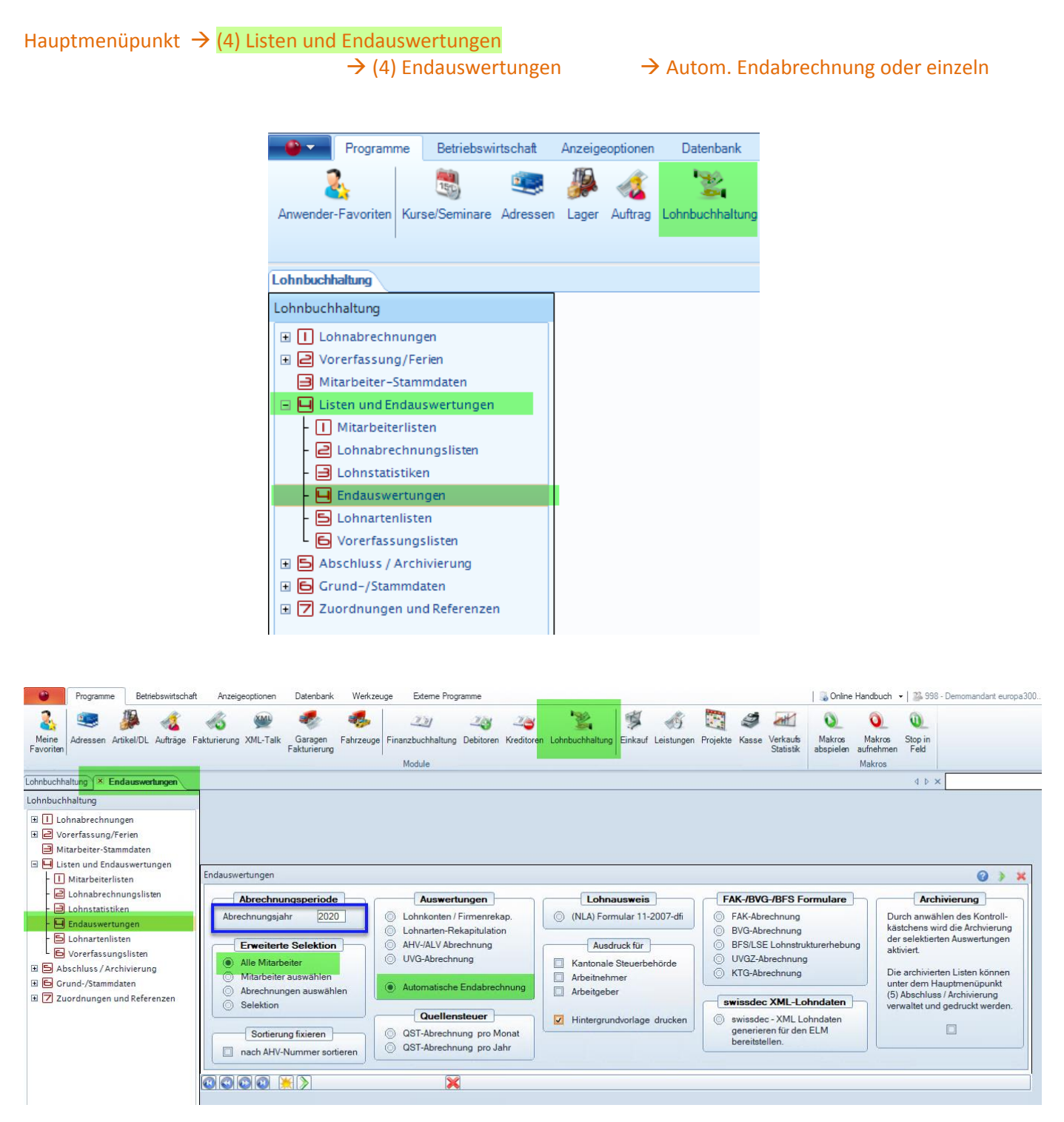

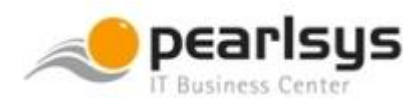

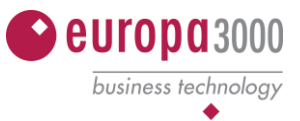

#### **AHV- und ALV-Bescheinigung**

Die AHV-Bescheinigung muss ausgedruckt werden. Bei Arbeitnehmern, welche während des Abrechnungsjahres ein- oder ausgetreten sind, wird das effektive Datum eingesetzt, bei allen anderen die Daten 01.01. – 31.12. Die Lohnbescheinigung muss eingeschickt werden, die Nachfolgeliste AHV-freie Personen/Lohnsummen nicht. Sie muss aber für Revisionszwecke aufbewahrt werden.

#### **SUVA-(UVG)-Bescheinigung**

Die SUVA(UVG)-Bescheinigung muss ausgedruckt werden. Bei Arbeitnehmern, welche während des Abrechnungsjahres ein- oder ausgetreten sind, wird das effektive Datum eingesetzt, bei allen anderen die Daten  $01.01 - 31.12$ .

#### **Lohnausweis**

Die Lohnausweise müssen ausgedruckt werden. Bei Arbeitnehmern, welche während des Abrechnungsjahres ein- oder ausgetreten sind, wird das effektive Datum eingesetzt. Bei allen andern die Daten 01.01. - 31.12.

#### **Hinweis**:

Ist bei einem Mitarbeiter als Austrittsdatum der 31.12. eingetragen, obwohl er während des Jahres ausgetreten ist, so wurde das Austrittsdatum erst nach der letzten Abrechnung im Personalstamm eingetragen. Alle Statistiken greifen für die Abrechnung aber auf die Lohnabrechnungsdaten zu.

Das Austrittsdatum wird mit der letzten Abrechnung in die Lohnabrechnungs-Daten geschrieben. Sie können dieses Datum nachträglich in die letzte Abrechnung eingeben über Abrechnungen bearbeiten, Mitarbeiter auswählen, letzte Abrechnung des Mitarbeiters auswählen und das Austrittsdatum eintragen.

Ist ein Mitarbeiter auf einer Statistik zweimal aufgeführt worden, so bedeutet dies, dass dieser Mitarbeiter während des laufenden Jahres aus- und wieder eingetreten ist. Ist das nicht der Fall, so wurde zwischen zwei Abrechnungen das Eintrittsdatum verändert. In diesem Falle müssten die betroffenen Lohnabrechnungen mit den Utilities korrigiert werden (nur durch Servicepartner möglich!).

Es ist empfehlenswert, die Lohnausweise zu archivieren. Erledigen Sie dies, bevor Sie die Änderung der Mitarbeiterdaten für das neue Jahr vornehmen. Wenn im Nachhinein ein Lohnausweis gedruckt werden muss, so werden die aktuellen Daten in den Lohnausweis geschrieben und nicht diejenigen vom vergangenen Jahr. Aus dem Archiv können Sie den effektiv ausgestellten Lohnausweis wieder drucken.

#### **Jahresabschluss / Archivierung**

Im Hauptmenüpunkt (5) wird der Jahresabschluss ausgeführt. Die abzuschliessenden Lohnabrechnungen müssen mindestens fixiert sein. Es werden sämtliche Lohnabrechnungen (Tabelle 079) als abgeschlossen markiert. Wenn Sie bestimmte Daten zusätzlich archivieren wollen, können diese während des Abschlusses oder im separaten Menüpunkt archiviert werden. Dabei werden PDF-Dateien erstellt, welche Sie jederzeit im Zugriff haben. Die Lohnabrechnungsdaten bleiben in den Mandantendaten erhalten. Alle Auswertungen können auch dort durchgeführt werden mit der entsprechenden Jahreseingrenzung. Der Jahresabschluss kann auch ausgeführt werden, wenn nachträglich noch Abrechnungen ins abgeschlossene Jahr zu erstellen sind. Die nachträglich erstellten Lohnabrechnungen müssen wiederum mindestens fixiert werden, bevor der Jahresabschluss nochmals gefahren werden kann. Im Sinne der Bilanzwahrheit ist es jedoch zu vermeiden, dass nochmals Abrechnungen im Vorjahr erstellt werden, wenn die Endauswertungen bereits erfolgten, oder wenn die Zahlung im neuen Jahr ausgeführt wurde (auch wenn es das Vorjahr betrifft).

Der Feriensaldo kann ins Vorjahr übertragen werden. Dabei ist zu beachten, dass dieser Vortrag nur beim ersten Jahresabschluss gemacht wird.

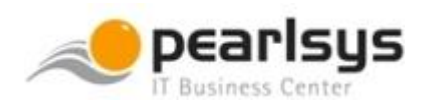

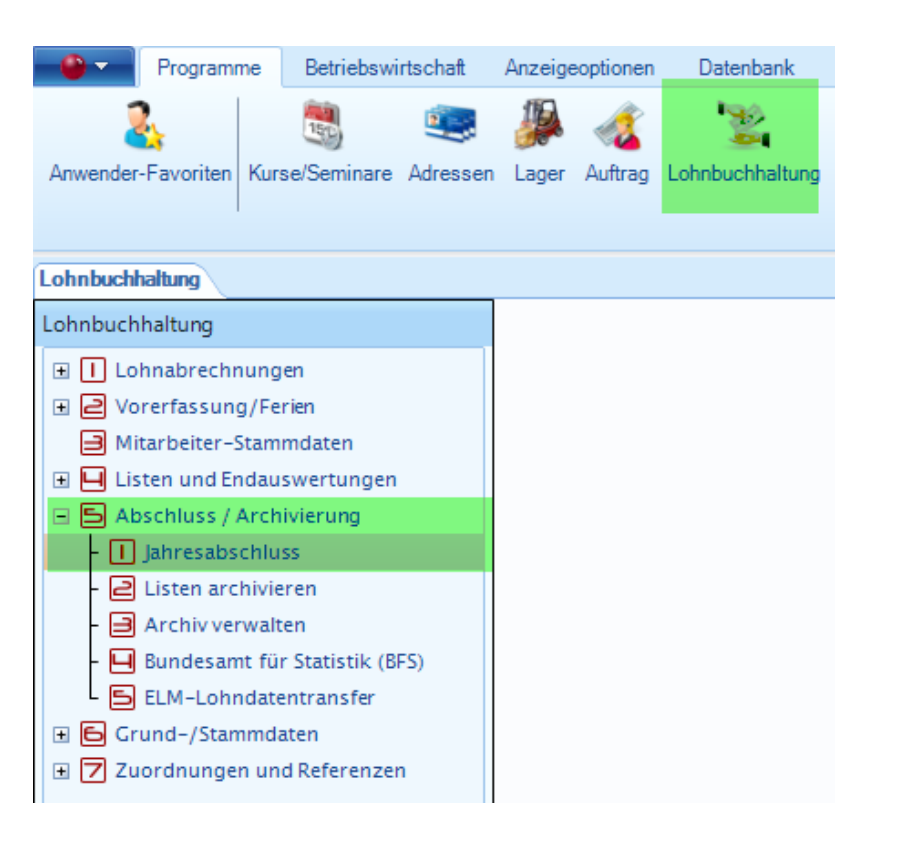

europa3000

business technology

![](_page_19_Picture_2.jpeg)

![](_page_20_Picture_0.jpeg)

![](_page_20_Picture_1.jpeg)

*Achtung! Die archivierten Listen werden in PDF-Dateien gespeichert. Ein Öffnen dieser Listen ist jederzeit und unabhängig vom europa3000-System möglich. Deshalb empfehlen wir, eine solche Archivierung nur durchzuführen, wenn die Listen in einen Pfad archiviert werden, auf welchen nicht alle Mitarbeiter zugriffsberechtigt sind.*

Der Hersteller empfiehlt, die Lohnabrechnungen etc. zu archivieren! Dies ist jedoch nicht notwendig, da einerseits vorgängig alles gedruckt (oder PDF) worden ist und nachträglich jederzeit die entsprechenden Dokumente auch noch gedruckt werden können!

#### **Anfangsarbeiten (vor dem 1. Lohn im neuen Jahr)**

#### *Lohnarten-/Abzugsarten- und Arbeitgeberleistungen*

Werden Prämien neu festgelegt, müssen diese bei allen Mitarbeitern angepasst werden. In den meisten Fällen wird mit fixen Beiträgen gearbeitet. In diesem Fall reicht der Eintrag der neuen Werte im Menüpunkt 7 Zuordnungen und Referenzen / BVG-Zuordnung.

![](_page_20_Picture_70.jpeg)

![](_page_21_Picture_0.jpeg)

![](_page_21_Picture_1.jpeg)

Wird mit %-Abzügen gearbeitet, so müssen im Abzugsarten-/Arbeitgeber-Stamm die Lohnarten geändert werden, danach über die automatische Indizierung (F6 im Lohnartenstamm auf der betreffenden Lohn-/Abzugsart) in den Personal-Stammdaten nachführen.

Diese Arbeiten müssen unbedingt vor der 1. Lohnabrechnung ausgeführt werden, weil diese Änderungen alle Lohnabrechnungen betreffen. Nach jeder Änderung der Stämme müssen diese ausgedruckt und für die Revision abgelegt werden.

![](_page_21_Figure_4.jpeg)

**Beachten Sie, dass ab 01.01.2021 neue EO-Beiträge gelten!** [Mehr darüber lesen Sie hier](https://www.ahv-iv.ch/p/1.2021.d)…

### **Beiträge**

In der Volksabstimmung vom 27. September 2020 ist die Einführung des Vaterschaftsurlaubs gutgeheissen worden. Der Bundesrat hat beschlossen, die Änderung per 1. Januar 2021 in Kraft zu setzen (siehe Ziffer 15). Damit steigen die EO-Beiträge.

#### Beiträge der Arbeitgeber und Arbeitnehmer 1

Der EO-Lohnbeitrag steigt von 0,45 % auf 0,5 %. Somit erhöht sich der AHV/IV/EO-Beitragssatz von 10,55 % auf 10,6 %. Die Lohnbeiträge werden je zur Hälfte von Arbeitgeber und Arbeitnehmer getragen.

#### Die neuen Beitragssätze ab 1. Januar 2021

![](_page_21_Picture_94.jpeg)

![](_page_22_Picture_0.jpeg)

![](_page_22_Picture_1.jpeg)

#### **Einkauf (Modul 009)**

In diesem Modul sind keine Jahresabschlussarbeiten notwendig mit Ausnahme der oben beschriebenen Umsatzstatistiken.

#### **Fakturierung (Modul 011)**

Siehe Auftragsbearbeitung (Modul 004)

#### **Verkaufsstatistik (Modul 016)**

Die Verkaufsstatistik ist von den Jahresabschlussarbeiten nicht betroffen. Die entsprechenden Bewegungs- /Hitlisten-/Umsatz-Listen und Auswertungen können jederzeit gedruckt und ausgewertet werden. Die Bewegungen in der Verkaufsstatistik sind, solange diese in den Grunddaten nicht gelöscht werden, immer vorhanden.

#### **Kostenstellen-Rechnung (Modul 027)**

#### **Jahresabschluss**

Der Jahresabschluss führt den letzten Monatsabschluss durch, löscht anschliessend sämtliche Buchungen (Tabelle 082) und setzt sämtliche Ist-Werte auf null zurück. Bestehende Buchungen vom neuen Geschäftsjahr werden automatisch übertragen. Die kumulierten Jahreswerte sind nach dem Abschluss im Vorjahr ersichtlich.

Um den Jahresabschluss durchzuführen, müssen zuvor folgende Arbeiten erledigt werden:

- 1. In der Finanzbuchhaltung müssen für das abzuschliessende Geschäftsjahr alle Buchungseinträge erfasst und verbucht werden. Es dürfen keine Buchungen mehr im Hilfsbuch existieren.
- 2. In der Finanzbuchhaltung muss die Erfassungsperiode für das neue Geschäftsjahr angepasst werden.
- 3. In sämtlichen Nebenbüchern dürfen für das abzuschliessende Geschäftsjahr keine Belege mehr erfasst werden. Sämtliche vorhandenen Belege müssen verbucht sein.

#### **Budgetvorgaben**

Unter diesem Menüpunkt kann das Budget für das aktuelle und für das Folgejahr eingetragen werden.

#### **Monatsgewichtungen**

Unter diesem Punkt verteilt das Programm den unter Punkt 5.3 im Feld "Budget nächstes Jahr" eingetragenen Betrag analog dem diesjährigen Budget auf die einzelnen Monate.

#### **Aktuelle Periode einstellen**

Nach dem Abschluss stellt das Programm automatisch die nächste Buchungs-Periode ein. Überprüfen Sie jedoch **den Monat und das Jahr**, in welchem Sie nach dem Abschluss buchen möchten.

**Hinweis**: Ein Buchungsdatum, das grösser ist als der aktuell eingestellte Monat, übersteuert die Periode!

#### **Gesamt-Check**

Dieser Menüpunkt führt alle Datenbank-Checkläufe (1 Kostenstellen-Artenstamm, 2 Struktur Vorkostenstellen, 3 Standardbuchungen) in einem Lauf durch. Zur Pflege und Wartung des Systems kann in der Kostenstellen-Rechnung von Zeit zu Zeit oder Ende eines Geschäftsjahres eine Überprüfung der Datenbanken durchgeführt werden. Somit werden alle Verknüpfungen, Strukturen und Kostenstellen/ -arten überprüft und bei allfälligen Problemen wird ein Fehlerprotokoll ausgegeben.